# Comprensione dei comandi BGP RIB-Failure e BGP Suppress-Inactive

## Sommario

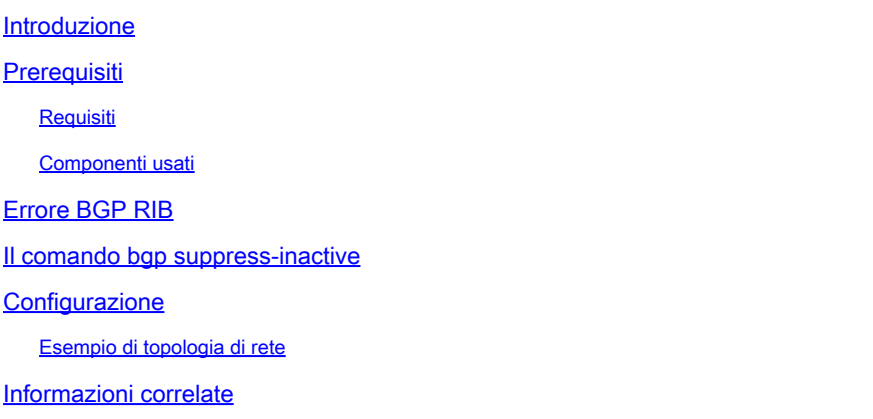

# Introduzione

Questo documento descrive l'errore RIB nel Border Gateway Protocol (BGP) e l'uso del comando bgp suppress-inactive .

# **Prerequisiti**

### Requisiti

Cisco raccomanda la conoscenza di questo argomento:

• Border Gateway Protocol (BGP)

#### Componenti usati

Per questo documento, è stato usato un router Cisco con Cisco IOS® versione 15.6(2).

Le informazioni discusse in questo documento fanno riferimento a dispositivi usati in uno specifico ambiente di emulazione. Su tutti i dispositivi menzionati nel documento la configurazione è stata ripristinata ai valori predefiniti. Se la rete è operativa, valutare attentamente eventuali conseguenze derivanti dall'uso dei comandi.

# Errore BGP RIB

Quando un router riceve un pacchetto BGP UPDATE che contiene le informazioni NLRI (Network Layer Reachability Information), ossia un percorso, il pacchetto viene elaborato nell'ordine seguente:

Passaggio 1. BGP controlla la presenza di NLRI (prefisso ricevuto) rispetto a qualsiasi filtro BGP in entrata configurato sul router.

Passaggio 2. Se l'NLRI non è filtrato, il prefisso può essere visualizzato nella tabella BGP con show ip bgp

Passaggio 3. Se la tabella di routing ha già la stessa voce di prefisso/lunghezza prefisso con una distanza amministrativa (AD) inferiore, come mostrato nella show ip bgp, BGP contrassegna la route ricevuta con RIB-Failure.

Nota: per ulteriori dettagli sul passo 2, fare riferimento alla sezione "Why Router Ignore Paths" nel documento [BGP Best Path Selection Algorithm.](https://www.cisco.com/c/it_it/support/docs/ip/border-gateway-protocol-bgp/13753-25.html)

Nota: nel documento vengono usati indifferentemente i termini NLRI, prefisso e route.

Nell'esempio, le route 10.10.1.1/32 e 10.10.3.3/32 vengono ricevute tramite BGP e installate nella tabella di routing.

Gli output mostrano entrambe le route nella tabella BGP con l'utilizzo del show ip bgp:

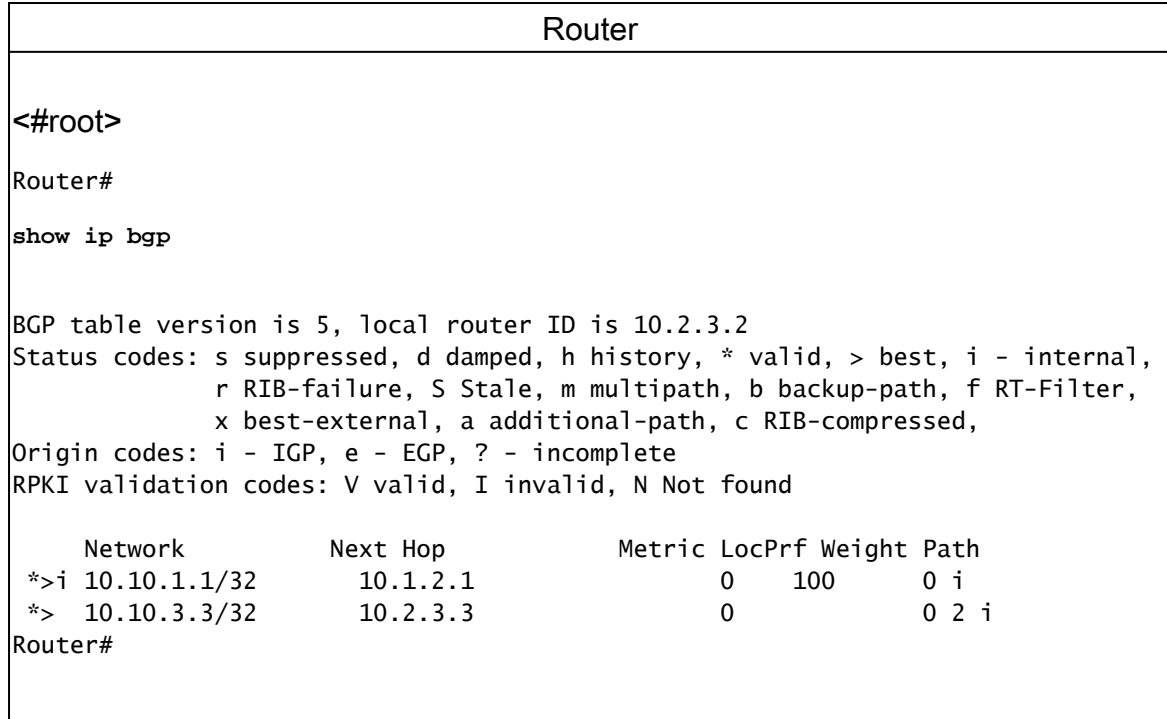

La tabella di routing mostra entrambe le route con il comando show ip route bgp:

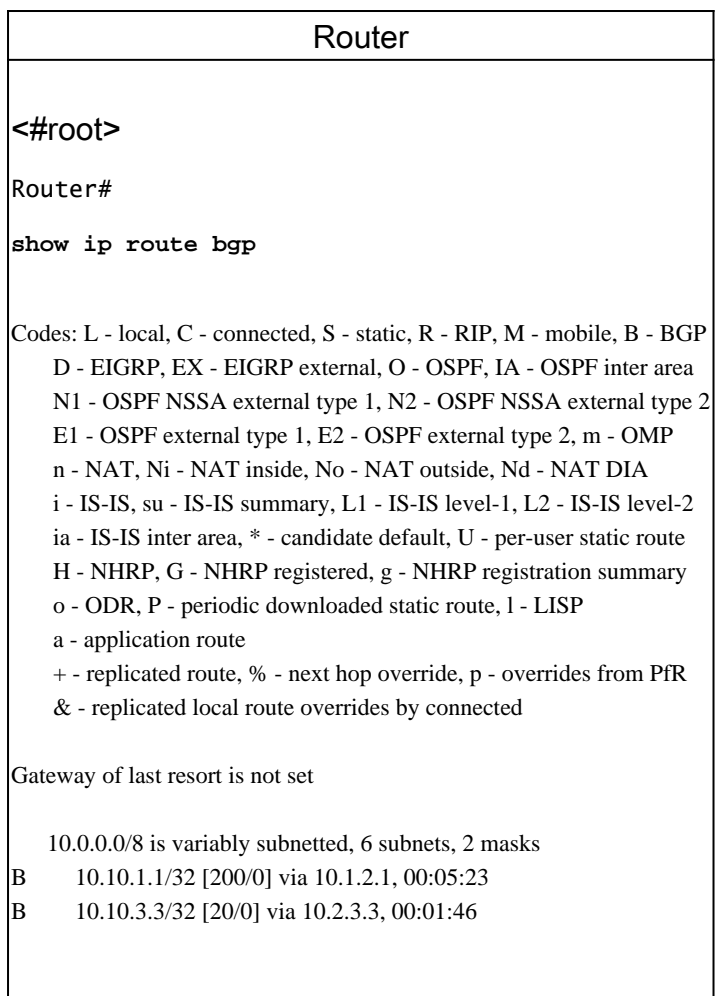

Un esempio di errore RIB può essere visto con le route statiche configurate per gli stessi prefissi, poiché hanno la precedenza su BGP nella tabella di routing a causa di un AD inferiore.

Nota: la distanza amministrativa (AD) delle route statiche è 1. L'AD delle route iBGP è 200. L'AD delle route eBGP è 20. In caso di parità, le route individuate tramite il protocollo con il valore AD più basso vengono selezionate e installate nella tabella di routing.

Gli output mostrano le route statiche aggiunte alla configurazione e il modo in cui queste sostituiscono le route BGP nella tabella di routing:

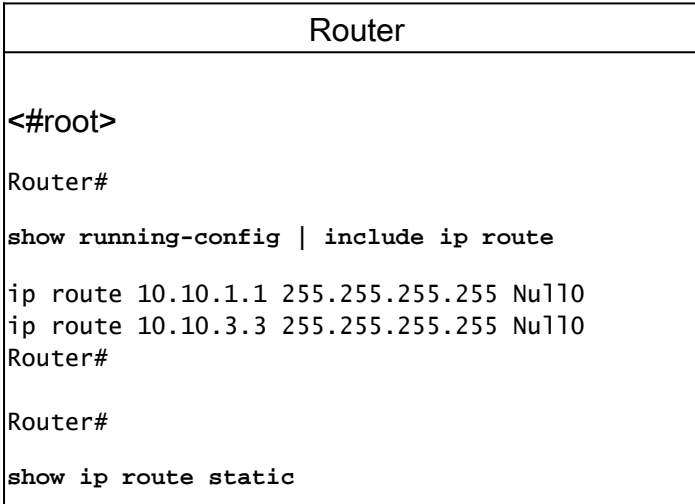

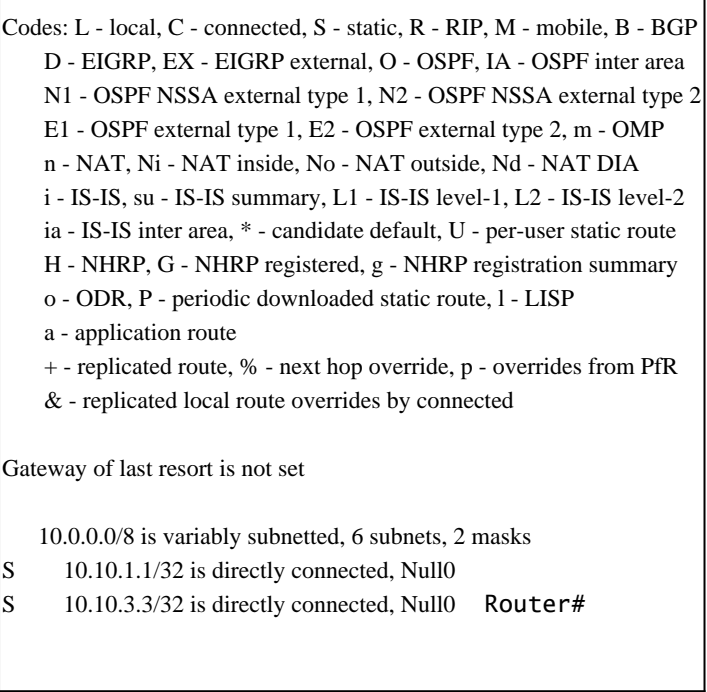

BGP contrassegna le route con una r nella tabella BGP che indica che sono in stato RIB-failure. Infatti le route ricevute tramite BGP non sono incluse nella tabella di routing.

٦

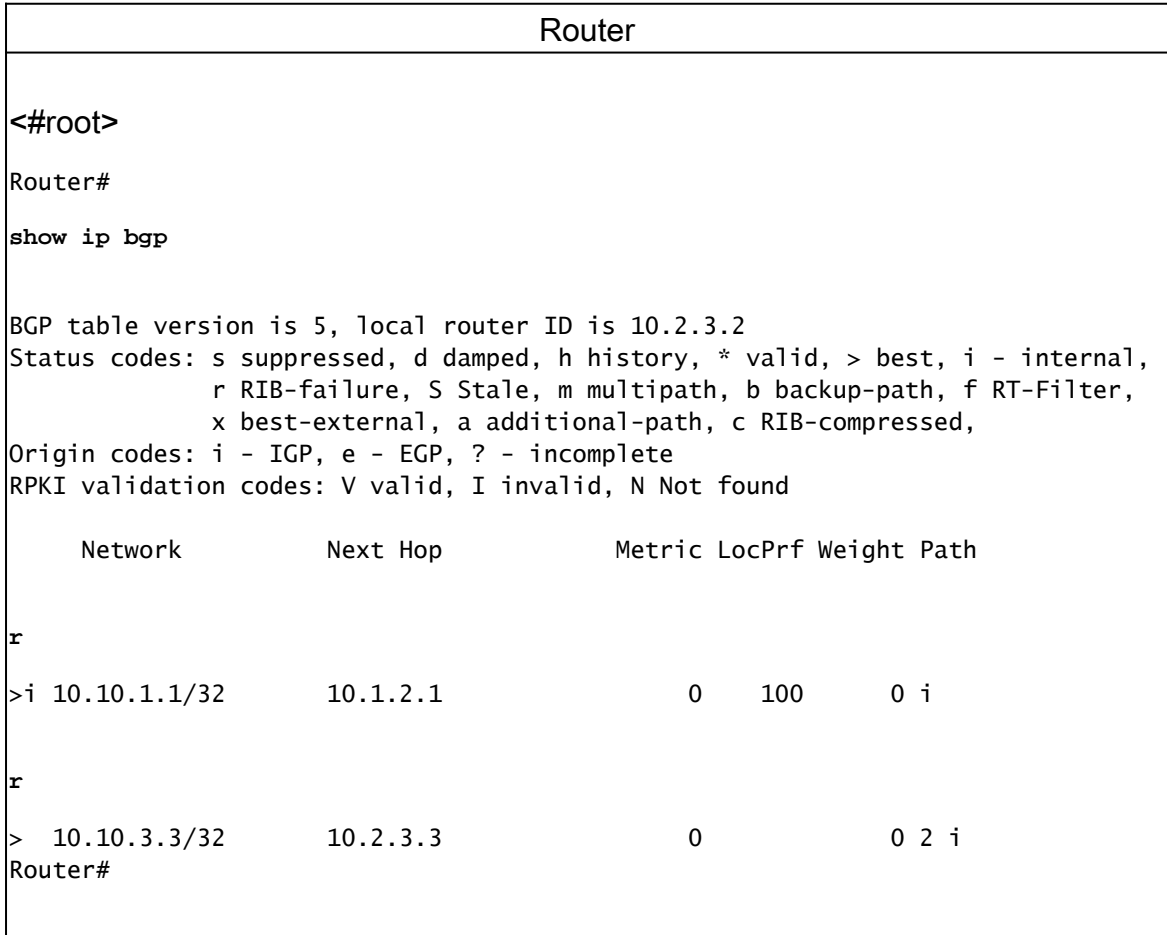

### Il comando bgp suppress-inactive

È importante notare che BGP pubblicizza ancora le reti in stato RIB-Failure sui router Cisco con Cisco IOS.

Nota: EIGRP non annuncia le route non installate nella tabella di routing. Questi sono contrassegnati come Zero Successor nella tabella della topologia EIGRP.

Il comando **bgp suppress-inactive**  modifica questo comportamento per interrompere l'annuncio dei prefissi in stato RIB-Failure.

Nota: solo le reti in condizione RIB-Failure con hop successivo diverso in BGP rispetto alla stessa voce nella tabella di routing vengono eliminate con **bgp suppress-inactive**

### **Configurazione**

#### Esempio di topologia di rete

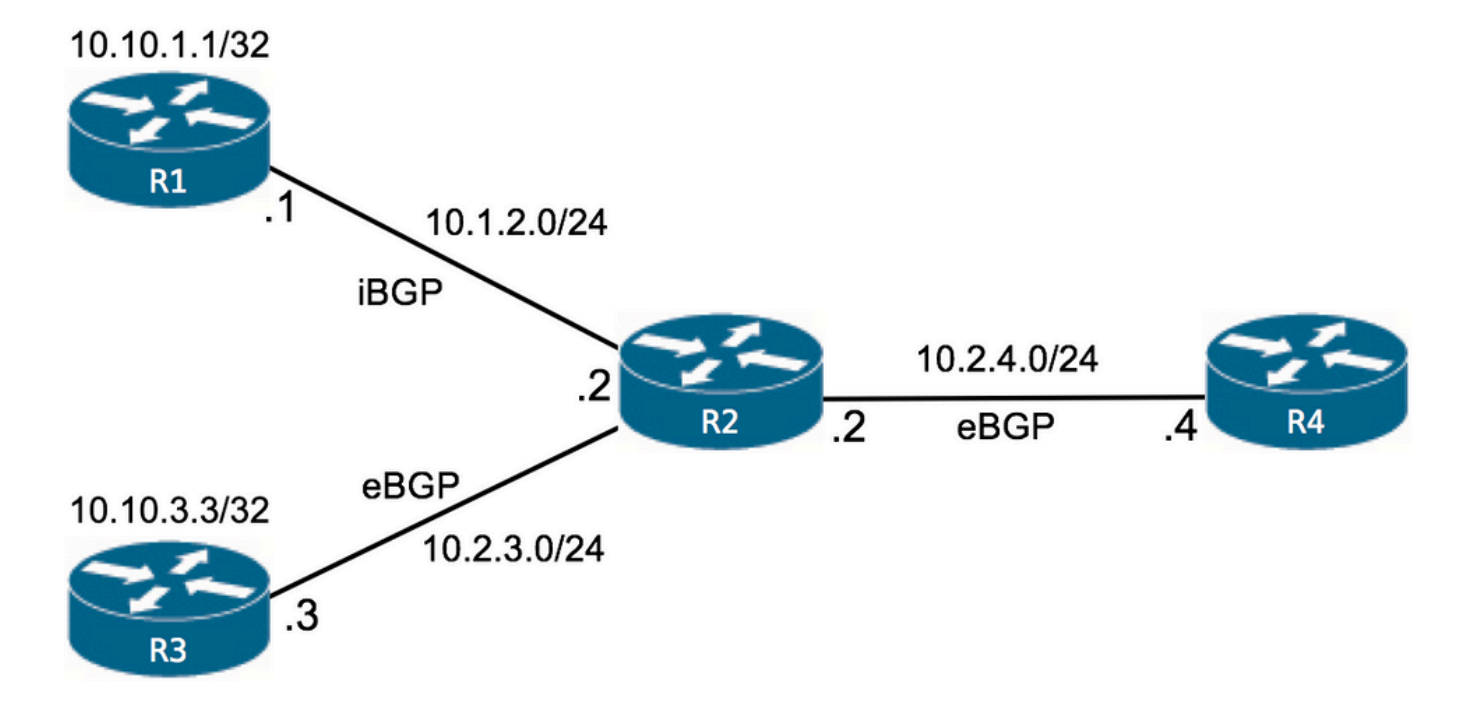

Sul router R2, le route sono mostrate nella tabella BGP nella condizione RIB-Failure:

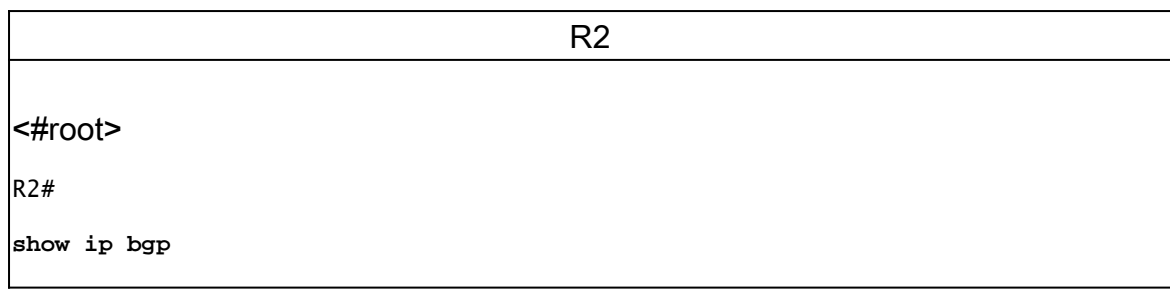

BGP table version is 14, local router ID is 10.2.3.2 Status codes: s suppressed, d damped, h history, \* valid, > best, i - internal, r RIB-failure, S Stale, m multipath, b backup-path, f RT-Filter, x best-external, a additional-path, c RIB-compressed, Origin codes: i - IGP, e - EGP, ? - incomplete RPKI validation codes: V valid, I invalid, N Not found Network Next Hop Metric LocPrf Weight Path **r** >i 10.10.1.1/32 10.1.2.1 0 100 0 i **r** > 10.10.3.3/32 10.2.3.3 0 0 2 i R2#

Il motivo è che le route statiche sono configurate:

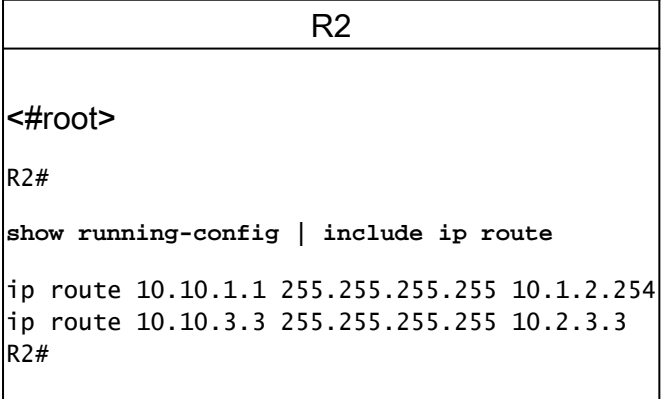

- Il valore 10.10.1.1/32 per Static Route definisce un hop successivo a 10.1.2.254 che è diverso dall'hop successivo ricevuto tramite BGP, ossia 10.1.2.1.
- Il percorso statico per 10.10.3.3/32 definisce un hop successivo corrispondente all'hop successivo ricevuto tramite BGP, ossia 10.2.3.3.

Il comando  $\frac{1}{2}$  show ip bgp rib-failure  $\overrightarrow{E}$  in grado di comunicare se l'hop successivo corrisponde o meno tra le route nelle tabelle di routing e dei rib-errori BGP RIB come mostrato nella colonna RIB-NH Matches.

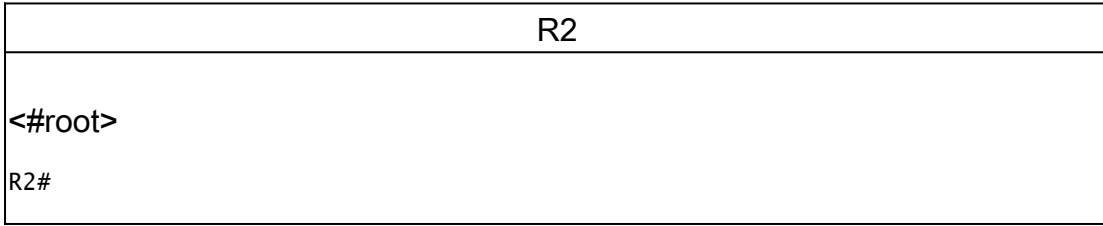

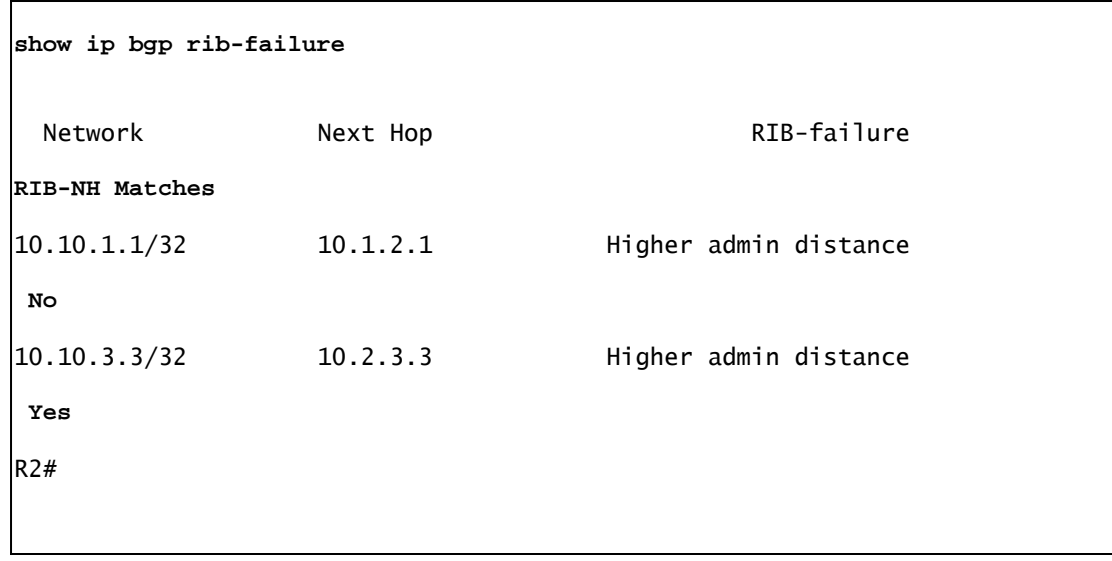

In assenza di bgp suppress-inactive Tuttavia, anche in stato RIB-Failure, R2 continua a pubblicizzare entrambe le reti al router R4 tramite BGP poiché si tratta del comportamento predefinito.

Nel router R4, è possibile vedere che entrambe le route sono ricevute tramite BGP:

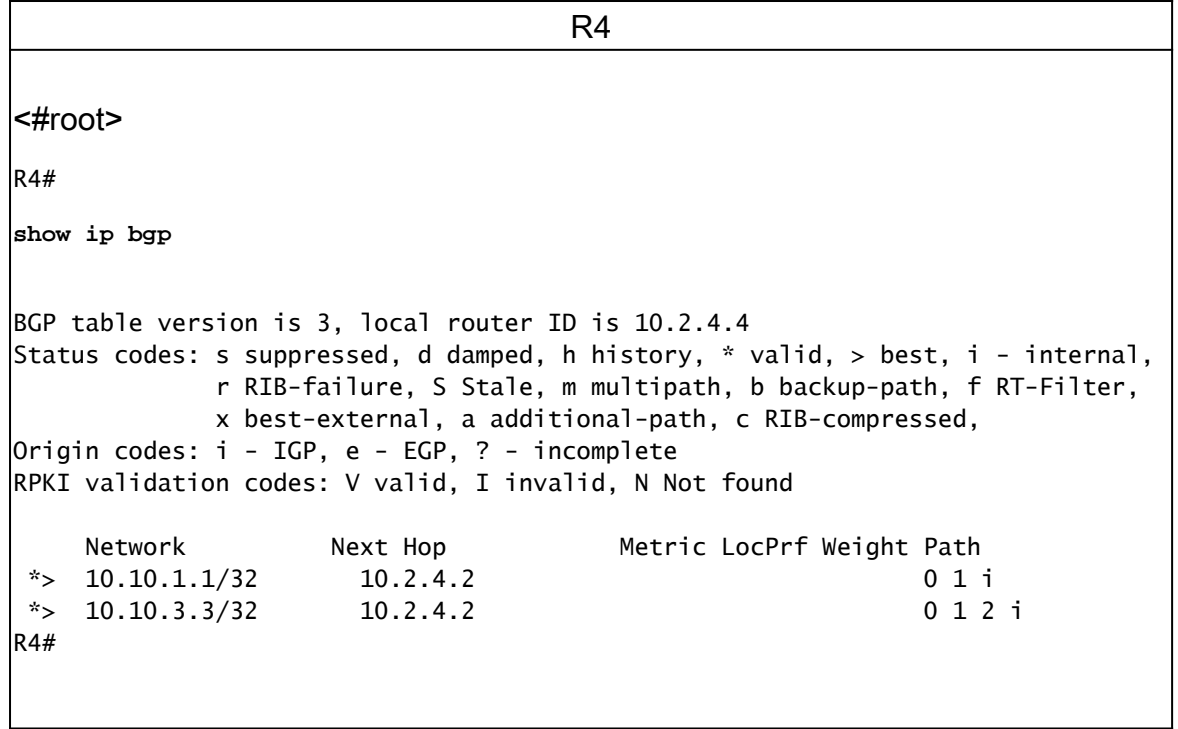

Con bgp suppress-inactive aggiunte alla configurazione BGP sul router R2, le route in stato RIB-Failure e con le corrispondenze RIB-NH impostate su No non vengono più annunciate:

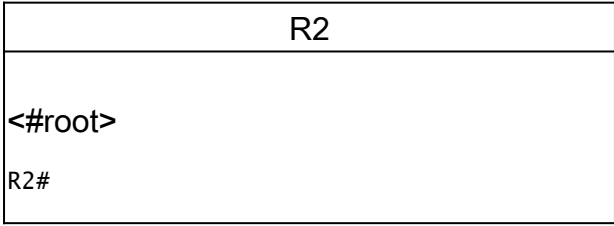

```
show running-config partition router bgp 1
!
router bgp 1
 bgp suppress-inactive
  . . .
```
L'output successivo mostra che il router R4 non riceve la route 10.10.1.1/32 tramite BGP perché il router R2 non la annuncia più.

R4 <#root> R4# **show ip bgp** BGP table version is 4, local router ID is 10.2.4.4 Status codes: s suppressed, d damped, h history, \* valid, > best, i - internal, r RIB-failure, S Stale, m multipath, b backup-path, f RT-Filter, x best-external, a additional-path, c RIB-compressed, Origin codes: i - IGP, e - EGP, ? - incomplete RPKI validation codes: V valid, I invalid, N Not found Network Next Hop Metric LocPrf Weight Path \*>  $10.10.3.3/32$   $10.2.4.2$  0 1 2 i R4#

In questo esempio è stato dimostrato che, per impostazione predefinita, BGP continua a pubblicizzare le route in condizione RIB-Failure. Si tratta delle route ricevute tramite BGP e non installate nella tabella di routing.

OSPF (Open Shortest Path First) bgp suppress-inactive per modificare questo comportamento.

### Informazioni correlate

• [Supporto tecnico e download Cisco](https://www.cisco.com/c/it_it/support/index.html?referring_site=bodynav)

#### Informazioni su questa traduzione

Cisco ha tradotto questo documento utilizzando una combinazione di tecnologie automatiche e umane per offrire ai nostri utenti in tutto il mondo contenuti di supporto nella propria lingua. Si noti che anche la migliore traduzione automatica non sarà mai accurata come quella fornita da un traduttore professionista. Cisco Systems, Inc. non si assume alcuna responsabilità per l'accuratezza di queste traduzioni e consiglia di consultare sempre il documento originale in inglese (disponibile al link fornito).